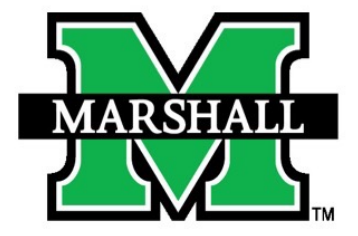

**COLLEGE OF EDUCATION** AND PROFESSIONAL DEVELOPMENT

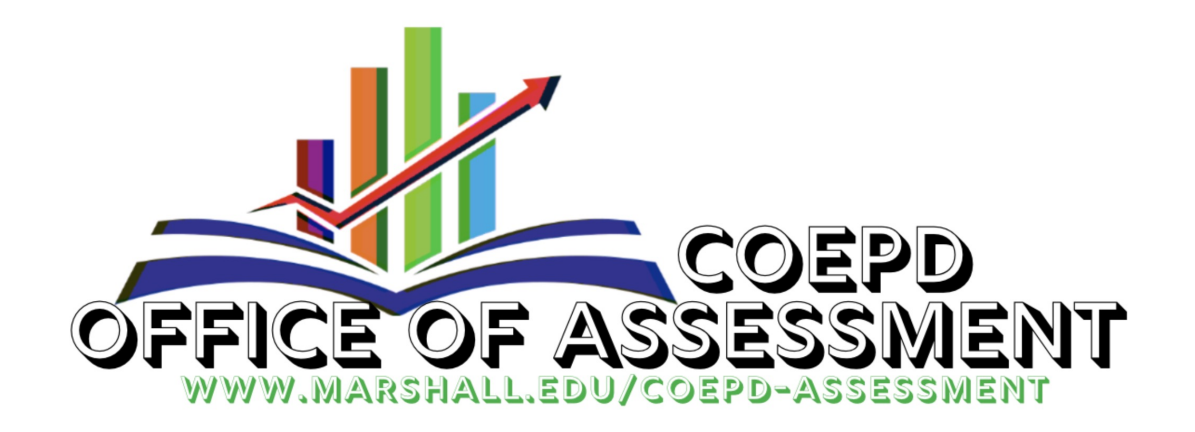

# Content Validity & Reliability Procedure Guide

DR. TIMOTHY MELVIN DIRECTOR OF ASSESSMENT

# Introduction

The College of Education and Professional Development (COEPD) at Marshall University has established a content validity procedure for all Education Preparation Provider (EPP) created assessments and surveys, including key assessments, performance tasks, clinical evaluations, and national board-certified exams. The EPP adopted the procedure to evaluate its assessments in Spring 2022 and beyond. The content validity and reliability procedures are used by both initial- and advanced-level programs. Procedures follow the guidelines outlined in the CAEP Evaluation Framework document for EPP-Created Assessments to design, pilot, and judge the adequacy of the assessments created by the EPP.

The purpose of the content validity procedure is to provide guidance for collecting evidence and to document the adequate technical quality of assessment instruments and rubrics used to evaluate candidates in the COEPD.

# CAEP Defined Assessments

CAEP uses the term "assessments" to cover content tests, observations, projects or assignments, and surveys – all of which are used with candidates. Surveys are often used to gather evidence on candidate preparation and candidate perceptions about their readiness to teach. Surveys are also helpful to measure the satisfaction of graduates or employers with preparation and the perceptions of clinical faculty about the preparedness of EPP completers.

Assessments and rubrics are used by faculty to evaluate candidates and provide them with feedback on their performance. Assessments and rubrics should address relevant and meaningful candidate knowledge, performance, and dispositions, aligned with CAEP standards. An EPP will use assessments that comprise evidence offered in accreditation self-study reports to examine candidates at various points from admission through completion consistently. These are assessments that all candidates are expected to complete as they pass from one stage of preparation to the next or that are used to monitor the progress of candidates' developing proficiencies during one or more stages of preparation.

# Validity Vs. Reliability

### **Validity**

 $\checkmark$  Process by which a test developer collects evidence to support the types of inferences that are to be drawn from test scores.

 $\checkmark$  Purpose to assess whether the items adequately represent a performance domain or construct of specific interest.

### **Reliability**

 $\checkmark$  Confidence that a test score earned is a good representation of actual knowledge of the content.

# COEPD 10-Step Procedure

### **Validity**

- $\checkmark$  Form Working Group and Identify Performance Domains & Rubric Items
- üQ-Sort Methodology
- $\checkmark$  Lawshe's Content Validity Ratio (CVR)
- $\checkmark$  Create or Modify Rubric
- $\checkmark$  Expert Panel Distribution
- üContent Validity Index (CVI)

### **Reliability**

- $\checkmark$ Cronbach's Alpha
- $\checkmark$ Pilot Rubric
- $\checkmark$ Calibrate Rubric
- $\checkmark$ Cohen's Kappa

# VALIDITY

# Step 1: Working Group, Performance Domains, & Rubric Items

### ü**Form a Small Working Group**

- The working group should consist of faculty, students, program completers, and external representatives.
- Generally, 5-7 individuals are sufficient.
- Please be mindful that the external representative must be an expert in the field.
- Be sure to document the name, employment title, years of service in the field, and employer of all completers and external representatives

# Step 1: Working Group, Performance Domains, & Rubric Items

### **videntify Performance Domains**

- Identify Performance Domains with your Working Group.
- Your performance domain may be taken directly from and aligned to your specialized accreditation standards
- The performance domain should contain an operational definition.

### •**Example**

• **COMMITMENT TO STUDENTS** (CAEP RA1.1): The creation of a learning environment and community to promote successful teaching and learning. Advanced candidates of the COEPD shall:

## Step 1: Working Group, Performance Domains, & Rubric Items

### ü**Compile Rubric Items**

- Items in your rubric should align to and measure the Performance Domain.
- Think carefully about the realm of possibilities when creating your items. You cannot have too many items

### ü**Example**

#### COMMITMENT TO STUDENTS **All Possible Items** (as defined by Working Group):

- $\checkmark$  Respects the rights of all stakeholders
- $\checkmark$  Promotes collaboration and teamwork to improve learning
- $\checkmark$  Selects, uses, adapts, and promotes evidence-based practices to meet the needs of learners
- $\checkmark$  Selects and uses valid assessment instruments to inform professional decisions
- $\checkmark$  Promotes policies and practices which facilitate a positive learning environment
- $\checkmark$  Demonstrates flexibility and adaptability to novel or unexpected situations
- $\checkmark$  Engages in tasks in a manner showing preparation and organization
- $\checkmark$  Promotes system level change to better meet the needs of student's and their families
- $\checkmark$  Advocates for student's needs

## Step 2: Q-Sort Methodology

### **videntify Panel of Experts**

- The working group should now identify a Panel of Experts consisting of as many external representatives (content experts) as possible.
- The Panel of Experts should consist of at least 15 members. Although faculty, students, and program completers will be a part of the Expert Panel, strive to have as many external content experts as possible.
- Be sure to document the name, employment title, and employer of all completers and external representatives.

# Step 2: Q-Sort Methodology

### ü**Distribute Virtual Q-Sort**

- Distribute a Virtual Q-Sort to the Panel of Experts. A Q-Sort is a study subjectivity (views, opinions, beliefs, values, etc.). For this Virtual Q-Sort using Qualtrics.
- Using Qualtrics, you will use the Pick, Group, and Rank question not have a Qualtrics account, please request a faculty account at
- Essentially, the working group takes a hard look at each possibl ranks whether it is an **Essential** Item, an Item that is Useful but is **Not Necessary**.

## Step 2: Q -Sort Methodology

### ü**Distribute Virtual Q -Sort**

- Steps to a Virtual Q -Sort Survey Design:
- In a new survey, write clear instructions to the Panel of Experts with expectations.
	- Select a Pick, Group, and Rank Question Type
		- Include the Domain, Operational Definition, and ALL items identified by the Working Group in Step 1. The Panel of Experts will be able to drag and drop each item into the three scales: Essential, Useful but Not Essential, or Not Necessary.
	- Distribute Virtual Q -Sort to Panel of Experts

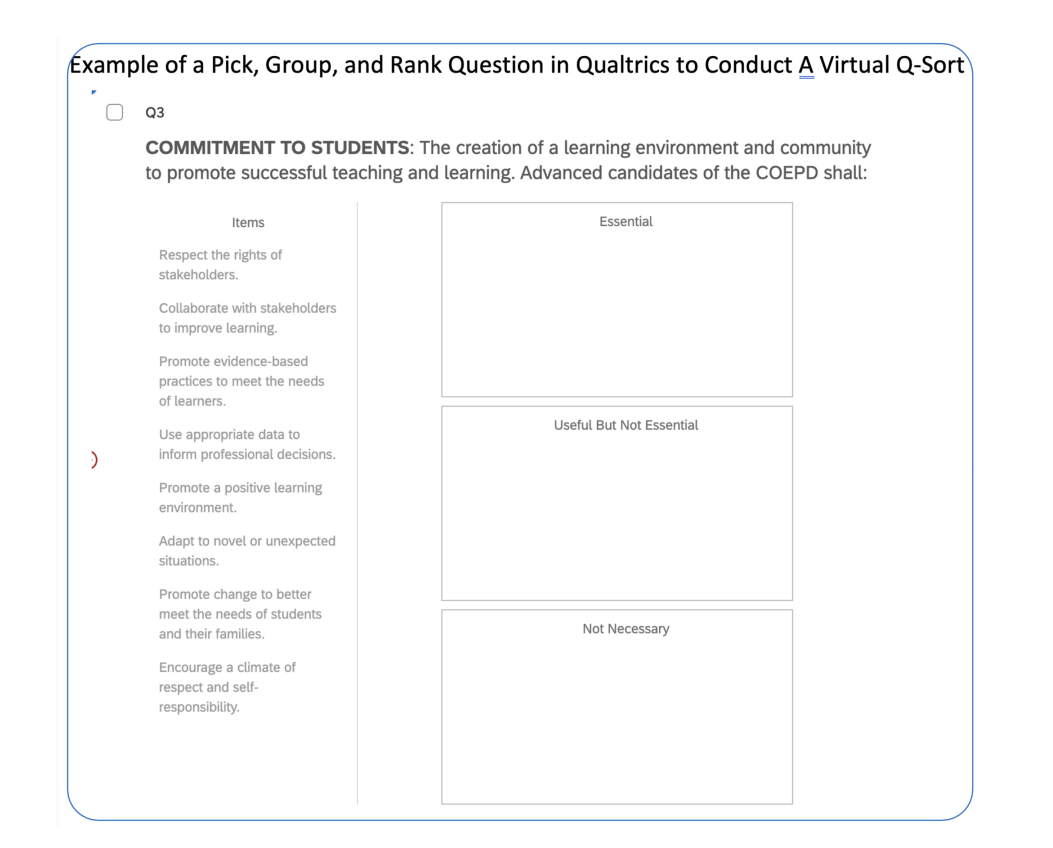

## Step 3: Lawshe's Content Validity Ratio

### ü**Q-Sort Results**

- Once you receive your Q-Sort Results in Qualtrics, you can obtain Lawshe's Content Validity Ratio (CVR) for each item. You first look for the total number of individuals who ranked the item as Essential (*Example #1*).
- CVR calculates a proportionate level of agreement for each item.

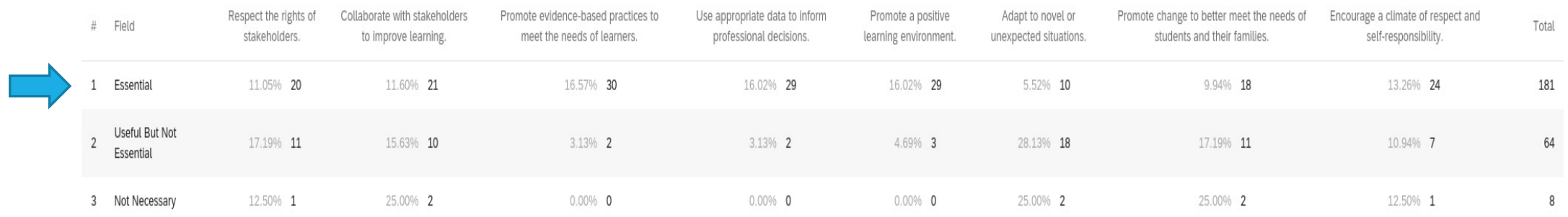

QID1 - Groups

Showing rows 1 - 3 of 3

## Step 3: Lawshe's Content Validity Ratio

### **√Find CVR**

• Download and use the CVR Calculator to obtain your CVR.

### • **CVR = (ne-N/2)/(N/2)**

- 1. ne = total number of respondents who rated item as Essential.
- 2. N = total number of participants.

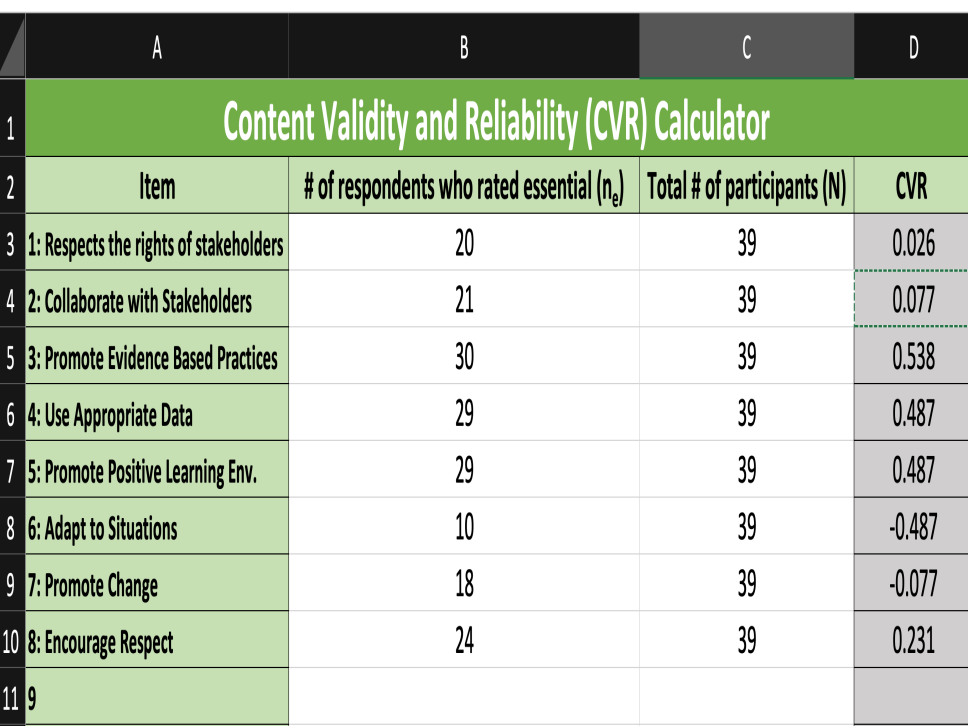

## Step 3: Lawshe's Content Validity Ratio

### **v** Retain Items Meeting CVR

- Use the CVR Chart (on the next slide) to identify the number of participants and the CVR critical value associated with the number of participants. Compare the CVR obtained in Excel with the CVR Chart to determine the minimum CVR value required for an item to be valued based on the number of participants.
- In the example (on the next slide), you will see that since there were 39 respondents, we used **.333** as the CVR critical value. Therefore, we only retain and use items that have a CVR at or above .333.
- **NOTE**: If you used items directly from your specialized standards, and the expert panel did not rank them as essential or were NOT retained with CVR – USE THE ITEM ANYWAY because the item is from your standards.

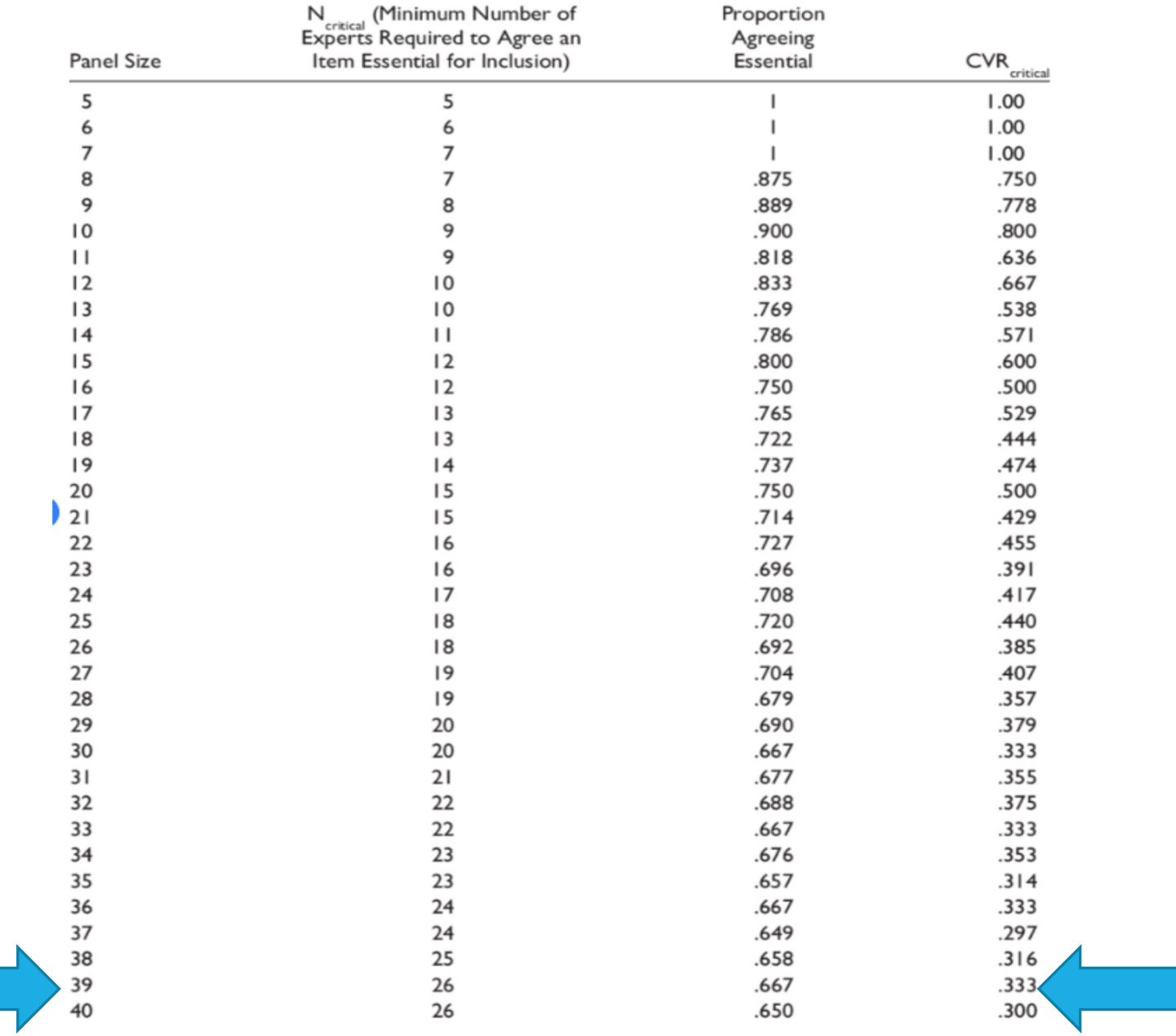

### ü**Working Group Creates or Adjust Rubrics**

- The working group has now identified the items to keep in a rubric based on the CVR.
- The working group may need to create a new rubric, adjust an existing rubric, and possibly modify the accompanying assessment so that it focuses on the rubric.

### ü**Rubrics**

- As many standards, if not most, align to candidate performance, most assessment measures will align to a performance-based rubric which will allow for:
	- 1. Common framework and language for assessment purposes.
	- 2. Performance or behavior examinations.
	- 3. Standard and criteria evaluations.
	- 4. Substantive faculty discussion on improvement.
	- 5. Collaboration promoting shared expectations and grading practices.

### ü**Rubric Contents**

- Rubric should contain the following:
	- 1. Domain or Standard.
	- 2. Operational Definition or Task.
	- 3. Items for Rating (skills, content knowledge, dispositions, etc.) aligned to a standard and standard component (if applicable).
	- 4. Levels of Performance or Mastery.
	- 5. Description of each characteristic at each level of performance/mastery.

### ü**Rubric Development**

- When creating or adjusting a rubric, discuss the following with your working group:
	- 1. Identify what you want to assess.
	- 2. Identify the items you obtained from your Q-Sort/CVR.
	- 3. Identify and Describe each Level of Performance/Mastery.
		- 1. Describe the best work you could expect using these levels (top/positive level)
		- 2. Describe an unacceptable product (lowest/negative level).
		- 3. Describe levels of intermediate or mediocre products (middle levels).

## Step 5: Expert Panel Distribution

### ü**Distribute Information to Panel of Experts**

- Distribute the Assignment, Assignment Instructions, and the Evaluation Rubric to the same Panel of Experts used with the Q-Sort.
- Looking for Construct Validity, the panel members will rate the representativeness and clarity of each item as it relates to the overall construct using the following scales: Item is Representative/Clear, Item Needs Minor Revisions, Item Needs Major Revisions, Item is Not Representative/Clear.
- Representativeness refers to how well the item measures the domain and Clarity refers to how clearly the item is stated.
	- **NOTE**: The panel of experts will not be rating the performance indicators or descriptors. Only the items.
- Provide each expert with either a paper copy response form or a form created in Qualtrics. Example #1 demonstrates using Qualtrics to collect responses.
	- A template for paper copies can be found the COEPD Resources Microsoft Team under Assessment.

## Step 6: Content Validity Index

### ü**Content Validity Index (CVI)**

• With data obtained from the Panel of Experts on Item Representativeness and Clarity, complete the CVI for each item:

### CVI = Number of Experts Who Rated the Item a 3 or 4

Number of Total Experts

- Retain only items with CVI ≥ .80.
	- If under, convene the working group to determine how the item fits with the domain or standard or how it is worded.

# RELIABILITY

# Step 7: Chronbach's Alpha

### ü**Chronbach's Alpha**

- $\checkmark$  Measure used to assess the reliability, or internal consistency, of a set of scale or test items and indicates whether an item measures the same construct.
- $\checkmark$  Chronbach's Alpha is the most common measure of reliability.
- $\checkmark$  Two alpha's will be obtained:
	- $\checkmark$  One: Representativeness
	- $\checkmark$  Two: Clarity
- $\checkmark$  Chronbach's Alpha closer to 1 is considered highly reliable. The closer to zero is less reliable.
- General rule that .80 or above is high reliability.

#### CVR PROCEDURES V1\_4/6/2023 23

## Step 7: Chronbach's Alpha

### ü**Raw Data Set Exported to SPSS from Qualtrics**

Advanced-Level Dispositions Reviewer Feedback\_April 6, 2023\_13.50.sav [DataSet2] - IBM SPSS Statistics Data Editor

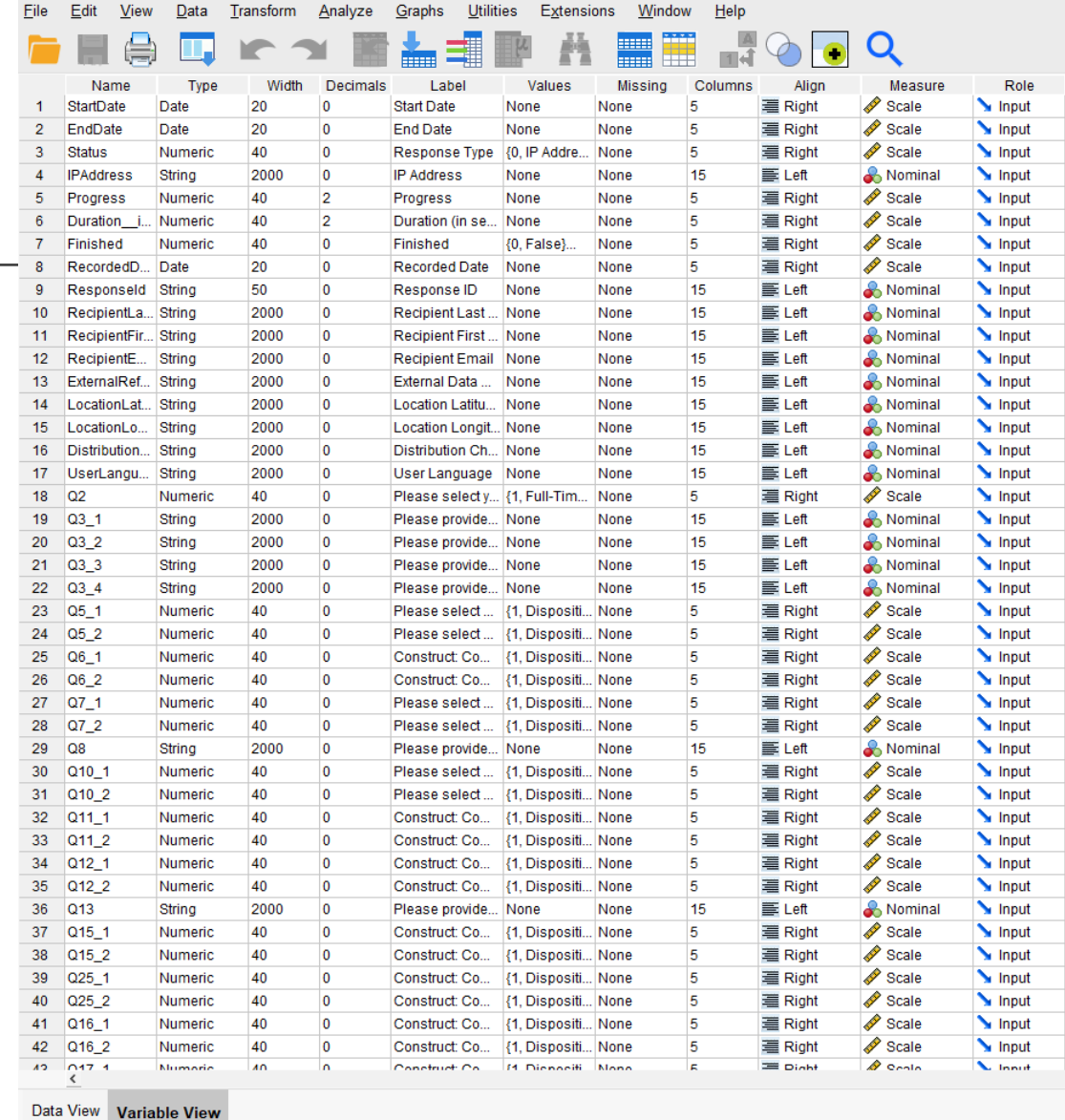

# Step 7: Chronbach's Alpha

 $\checkmark$  Delete lines of Data exported from Qualtrics that may be deleted. You only need specific question responses. Notice this is in Variable view.

- $\checkmark$  In this example, lines 1-22 will be deleted.
- $\checkmark$  Lines 1-17 is Qualtrics collected data.
- $\checkmark$  Line 18 was asking participants if they were faculty, staff, etc.
- $\checkmark$  Lines 19-22 were asking for name and employer information.
- $\checkmark$  To delete, right-click on the line and select "clear"
- V Note: Also deleted were lines 7, 14, 23, and 30 because those were question boxes with no responses.

Advanced-Level Dispositions Reviewer Feedback\_April 6, 2023\_13.50.sav [DataSet2] - IBM SPSS Statistics Data Editor

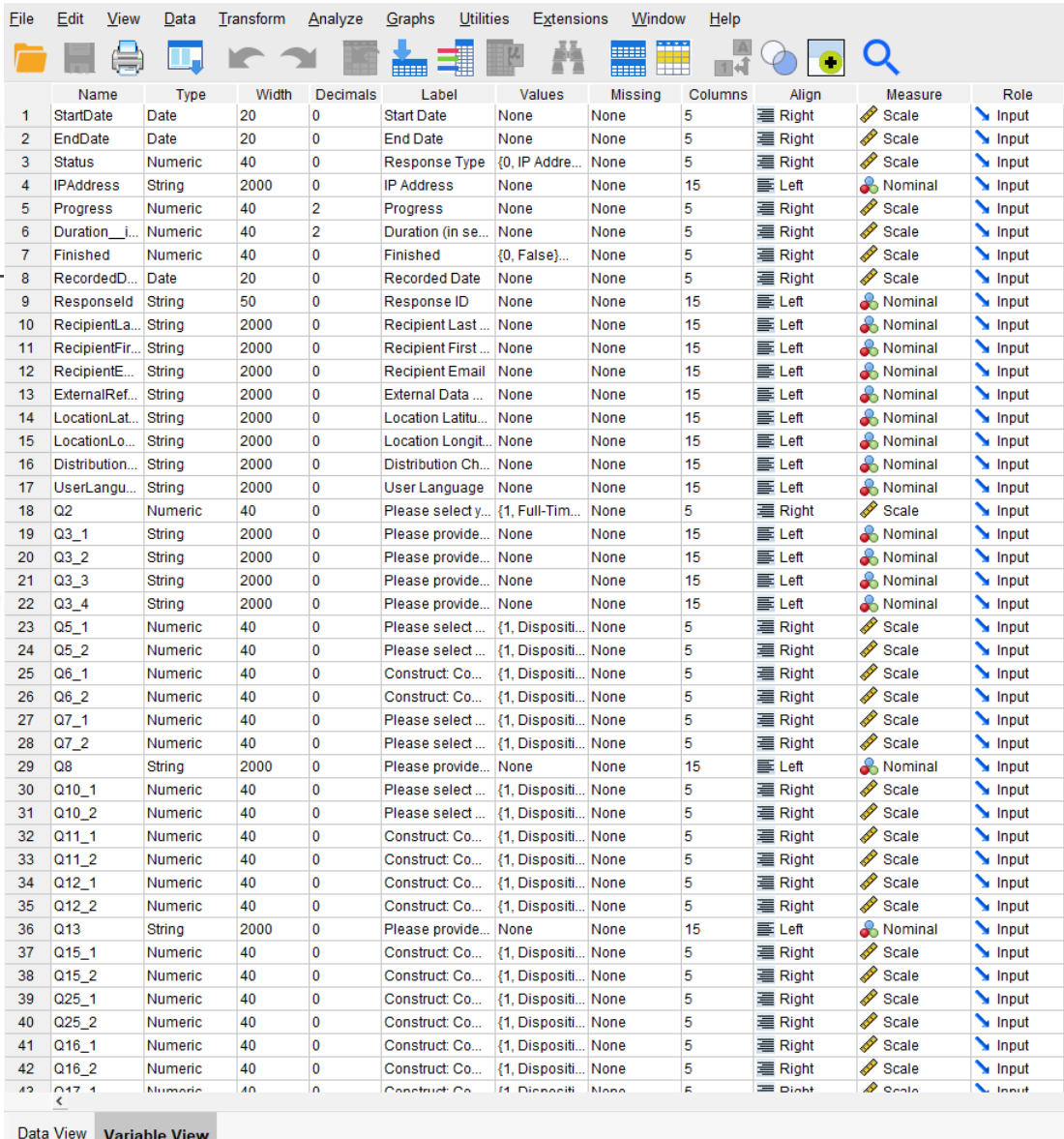

## Step 7: Chronbach's Alpha

- $\checkmark$  You'll be left with a clean data sheet with responses to only:
	- $\checkmark$  Representativeness
	- $\checkmark$ Clarity
- $\checkmark$ Things to notice:
	- $\checkmark$  29 responses, but only 8 lines of data
	- $\checkmark$  Participants may have clicked on survey but did not participate.

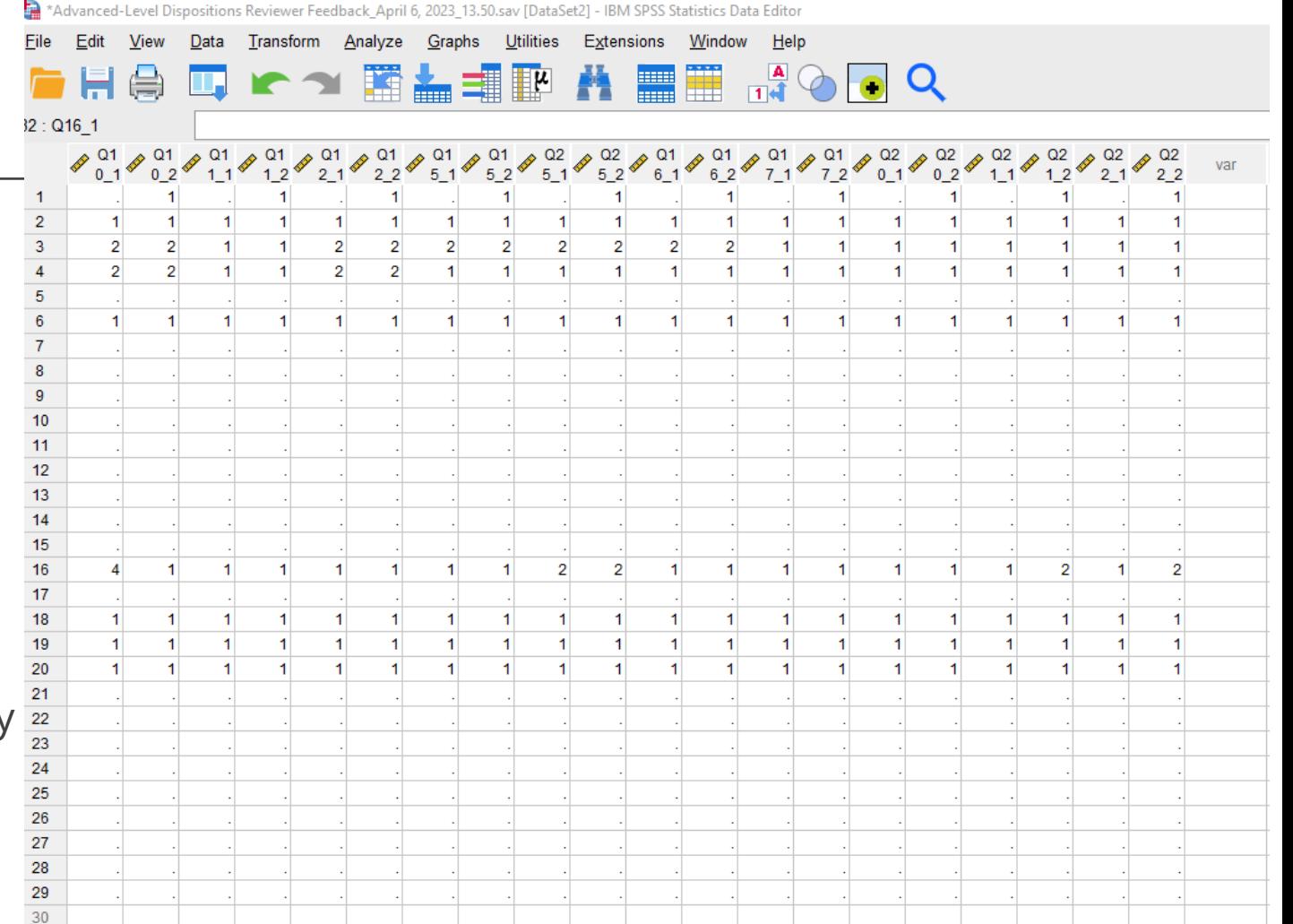

# Step 7: Chronbach'sAlpha

 $\checkmark$  Select Analyze > Scale > Reliability Analysis

- $\checkmark$  Since Chronbach's Alpha is looking for internal consistency, we want to separate our two measures:
	- $(1)$  Representativeness
	- $(2)$  Clarity
- $\checkmark$  know that the first question item, and every other item, relates to Representativeness
	- $\checkmark$  Beginning with the first item, select every other item and move them into the Items box.
	- $\checkmark$  Select Statistics

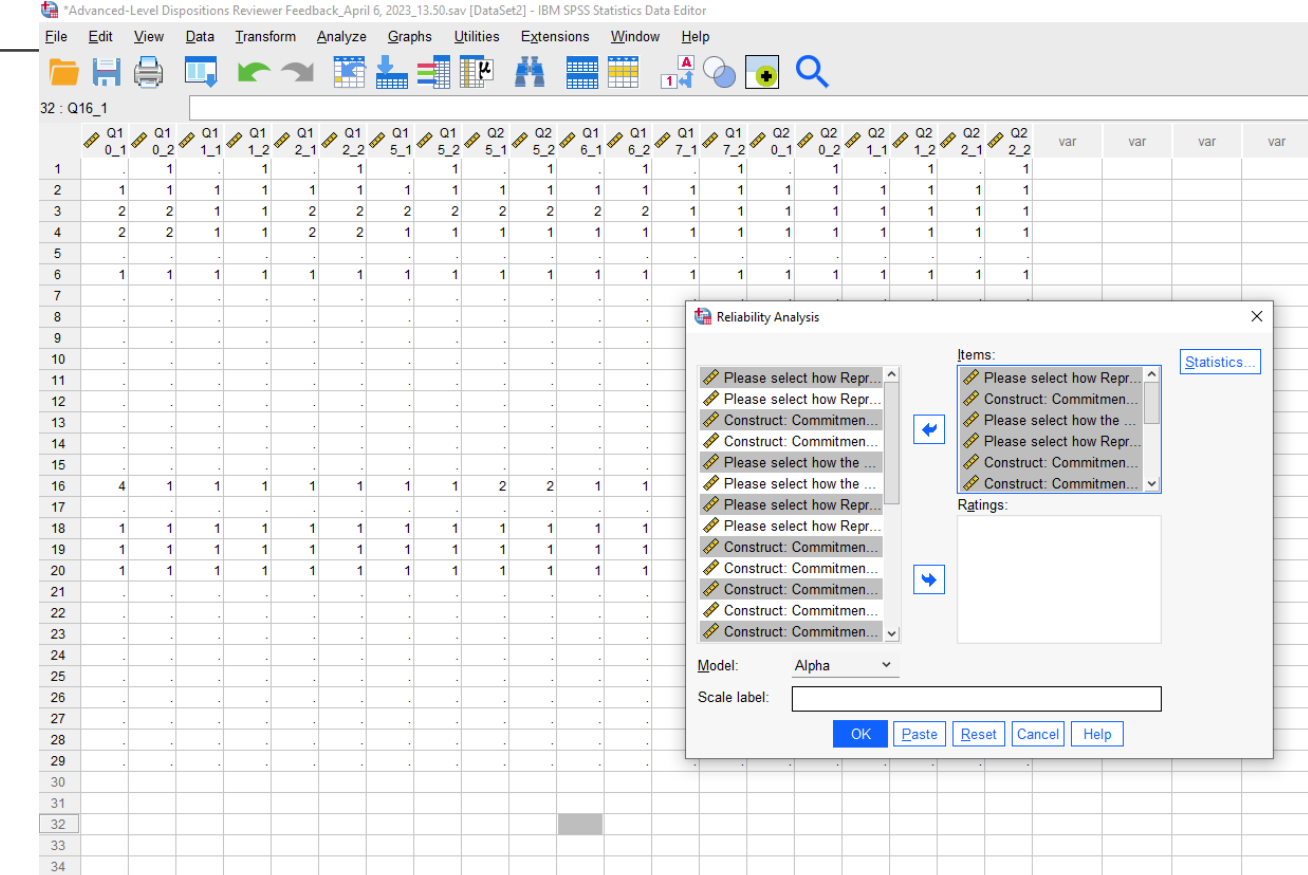

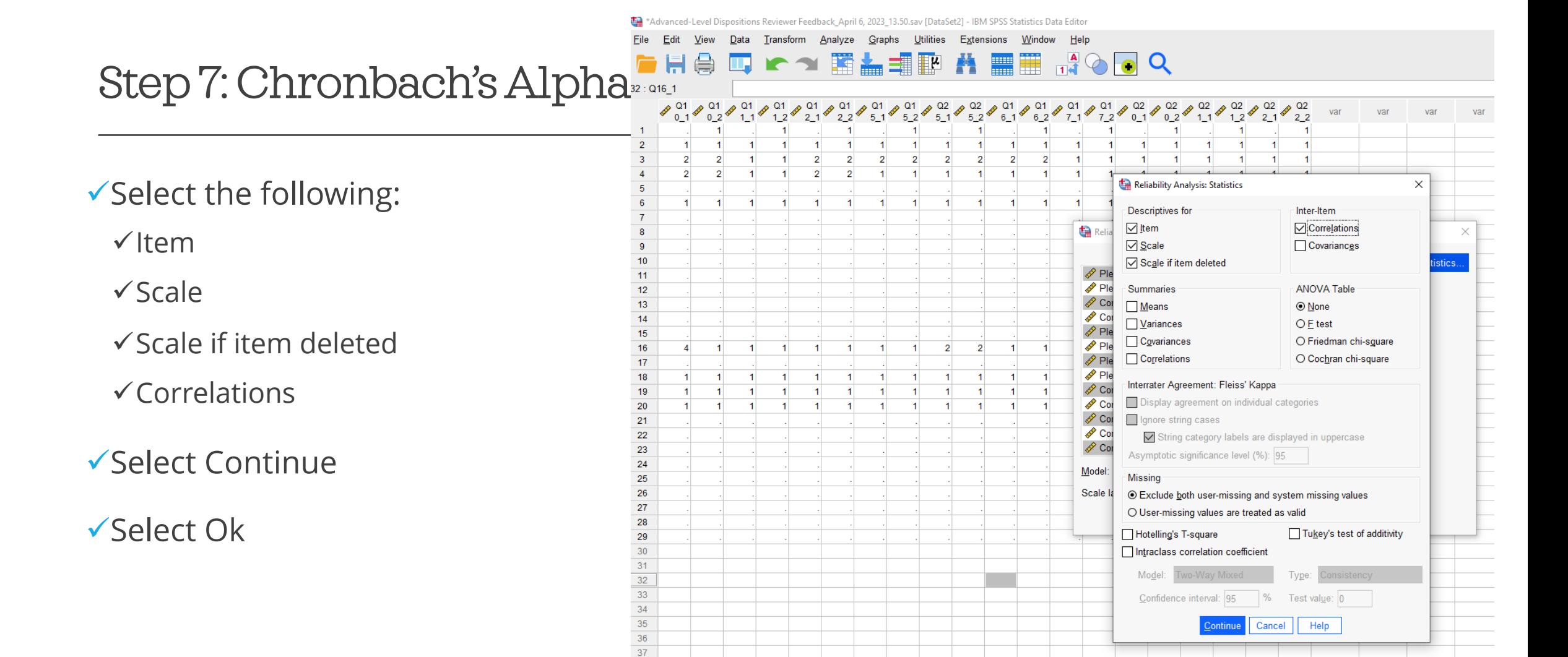

38

## Step 7: Chronbach's Alpha

 $\checkmark$  Representativeness:

- $\checkmark$ Chronbach's Alpha = .845
- $\checkmark$ .80 or above is high reliability.

#### **Scale: ALL VARIABLES**

#### **Case Processing Summary**

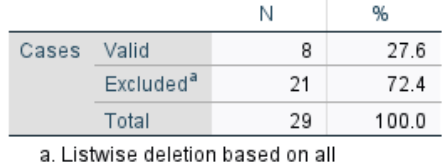

variables in the procedure.

#### **Reliability Statistics**

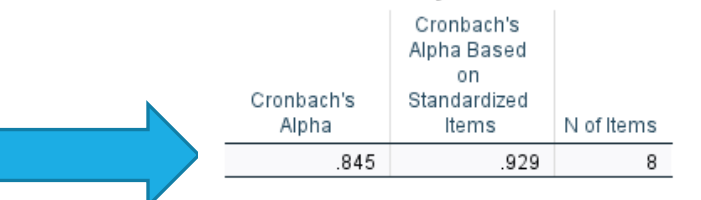

- $\checkmark$  Repeated Steps for Clarity:
	- $\checkmark$ Chronbach's Alpha = .903
	- $\checkmark$ .80 or above is high reliability.

#### **Scale: ALL VARIABLES**

#### **Case Processing Summary**

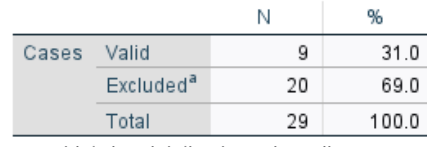

a. Listwise deletion based on all variables in the procedure.

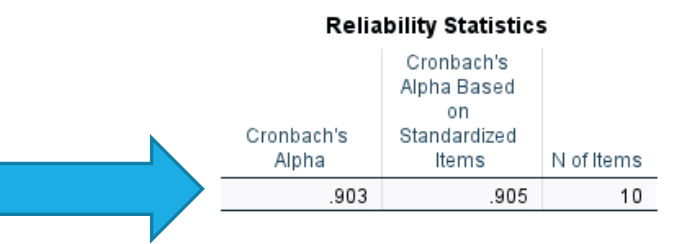

## Step 8: Pilot Your Rubric

√Pilot Your Rubric!

- $\checkmark$  Make Changes as needed depending on any prior information CVR, CVI, or Chronbach's Alpha
- $\checkmark$  If no changes are needed, distribute the assessment and use the rubric to score submissions in the next available section of your course.

- $\checkmark$  Calibrating the Rubric simply means that the rubric items and scales are clear enough to lead to a consensus among faculty who are grading student work.
	- $\checkmark$  Important when various faculty or adjuncts are evaluating assessments among multiple course sections.
- $\checkmark$  Calibrating helps to ensure that the rubric use is consistent, and for the most part, free from bias.
- $\checkmark$  Calibrating helps to ensure that assessment data reflects the expectations of the program, not an individual faculty or instructor.

### $\checkmark$  Steps to Calibrate your Rubric:

### $\checkmark$  Prepare Scorer Materials

- $\checkmark$  Assessment Instructions
- $\checkmark$  Evaluation Rubric
- $\checkmark$  Student Artifact

### $\checkmark$  Assignment Ratings

 $\checkmark$  After reading assessment instructions, rubric, and artifact, scorers will circle or indicate the candidate performance on each rubric item that they feel defines the quality of work.

### $\checkmark$  Share Scores

- $\checkmark$  One at a time, scorers indicate how they ranked the artifact on each item
- $\checkmark$  DO NOT share why scorers scored the artifact the way they did.

### $\checkmark$  Justify Responses

√ Scorers justify their evaluation by pointing to specific language in the rubric and evidence in the student artifact. Discuss each piece of student work and resolve issues that may be present because of rubric language, or the evidence provided in the student artifact. Scorer consensus should be reached.

 $\checkmark$ Scenario:

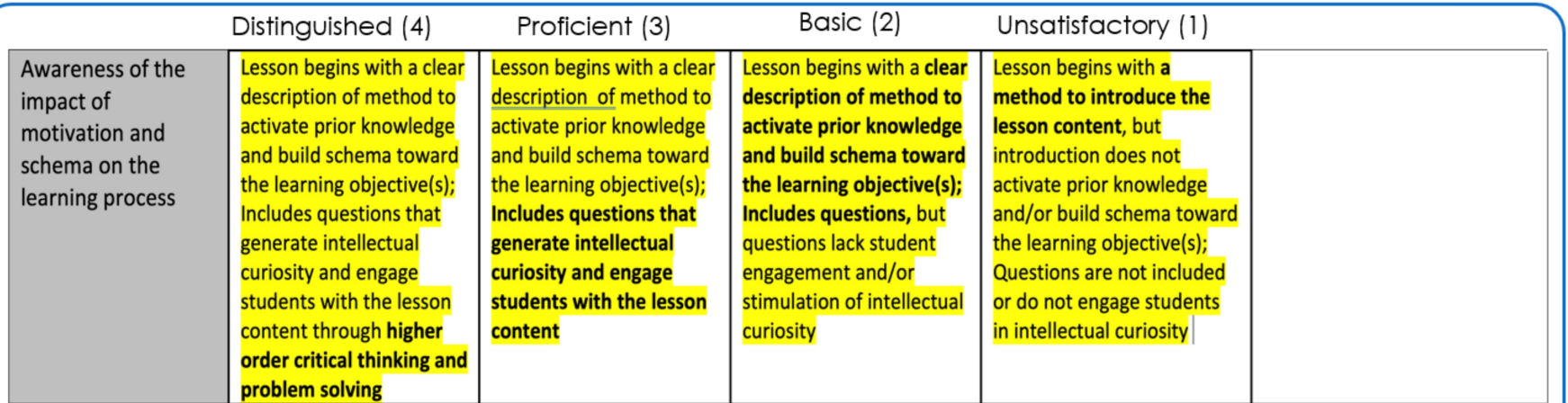

SCENARIO: 5 Faculty members are convened to norm a rubric. A component of the rubric is "Awareness of the Impact of Motivation and Schema on the Learning Process."

The faculty members are given the exact student artifact and asked to score the artifact using this rubric.

The Facilitator has asked that each evaluator provide their score for the artifact and Has recorded the following scores...

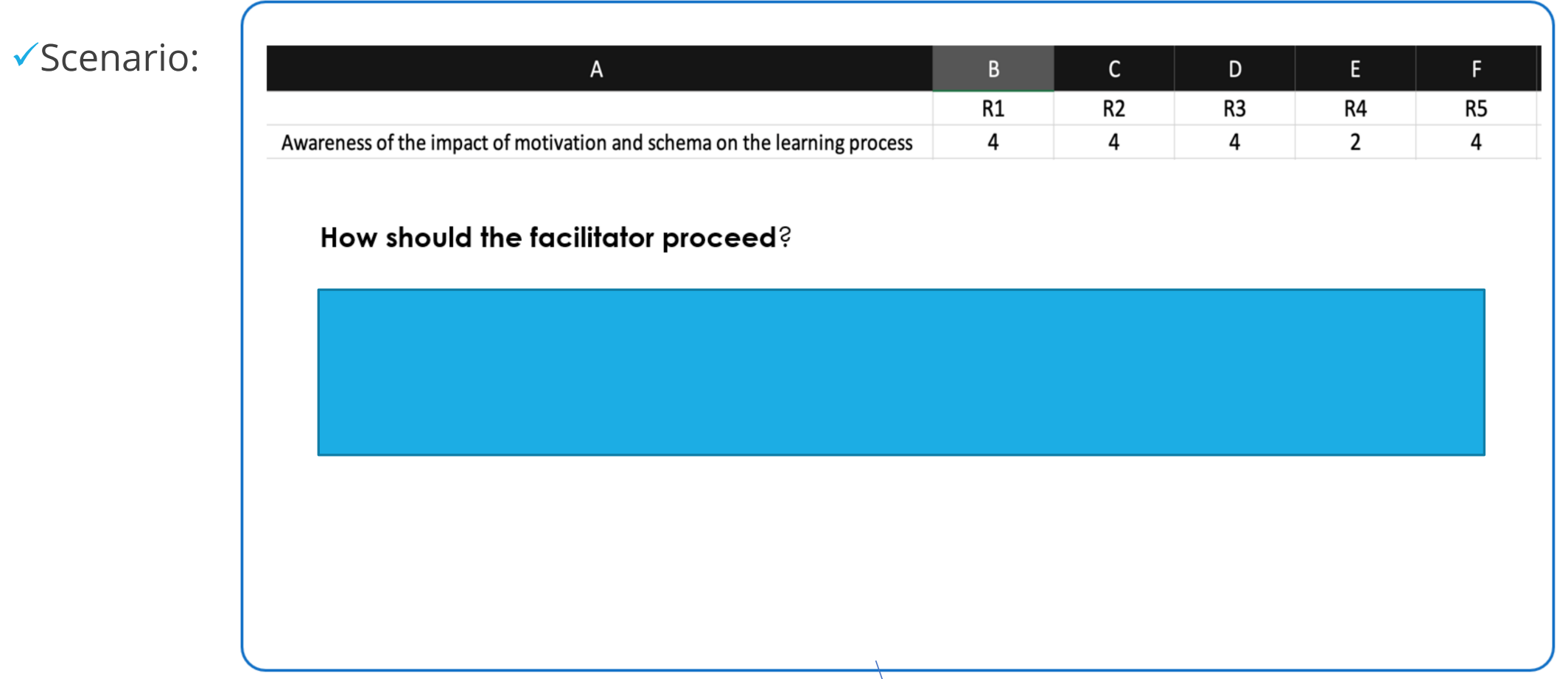

 $\checkmark$ Scenario:

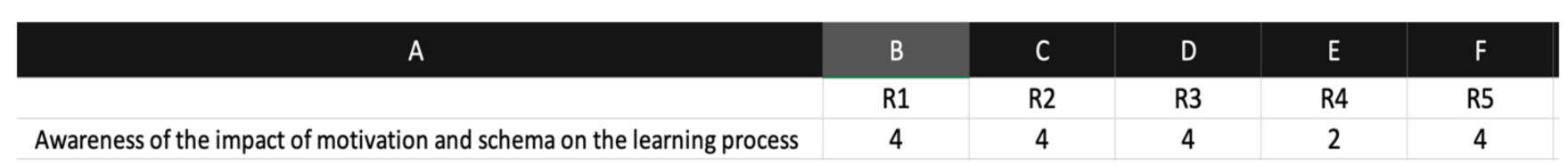

### How should the facilitator proceed?

The facilitator should begin by asking Rater 4 (R4) to their reasoning for giving the rating of "2." The rating could be for numerous reasons (unclear verbiage, misinterpretation, etc. The facilitator should ask for reasons behind the rating of "4."

From that point, R4 may be willing to increase their score.

 $\checkmark$  Cohen's Kappa assess the extent to which two raters agree

 $\sqrt{\pi}$ Ranges from -1 to +1

 $\checkmark$  Cohen suggested that the Kappa results be interpreted as:  $\checkmark$  values  $\leq 0$  as indicating no agreement

 $\sqrt{0.01}$ –0.20 as none to slight

 $\sqrt{0.21}$ –0.40 as fair

 $\sqrt{0.41}$ – 0.60 as moderate

 $\sqrt{0.61}$ –0.80 as substantial

 $\checkmark$  and 0.81–1.00 as almost perfect agreement

### $\checkmark$  Artifacts should be randomly assigned to two raters:

- $\checkmark$  Artifact One: Kim and Paula
- $\checkmark$  Artifact Two: Sandra and Lisa
- $\checkmark$  Artifact Three: Tom and Feon
- $\checkmark$  Artifact Four: Feon and Sandra
- $\checkmark$  Artifact Five: Lisa and Tom
- $\checkmark$  Artifact Six: Paula and Lanai
	- $\checkmark$  ....and so on.

ü**Maintain a Master List** of who the raters are for each artifact but DO NOT share that list with the raters.

### Using SPSS to find Cohen's Kappa

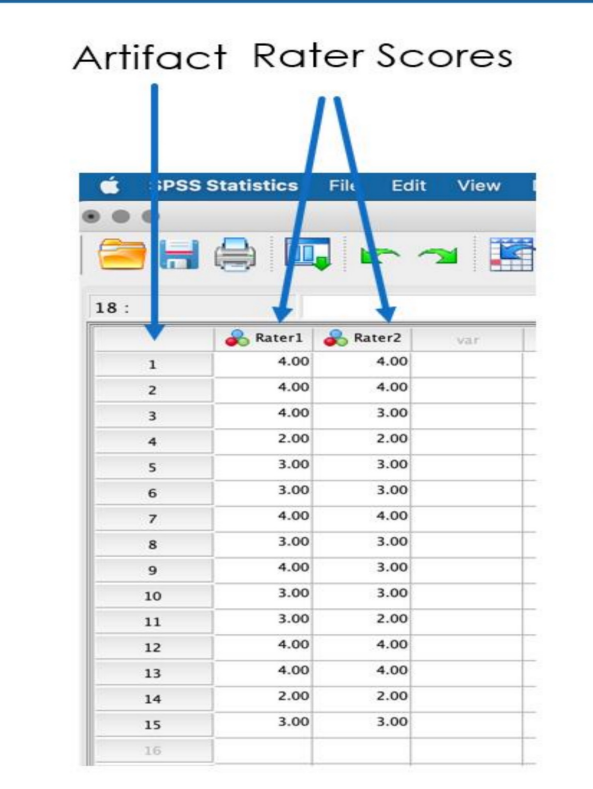

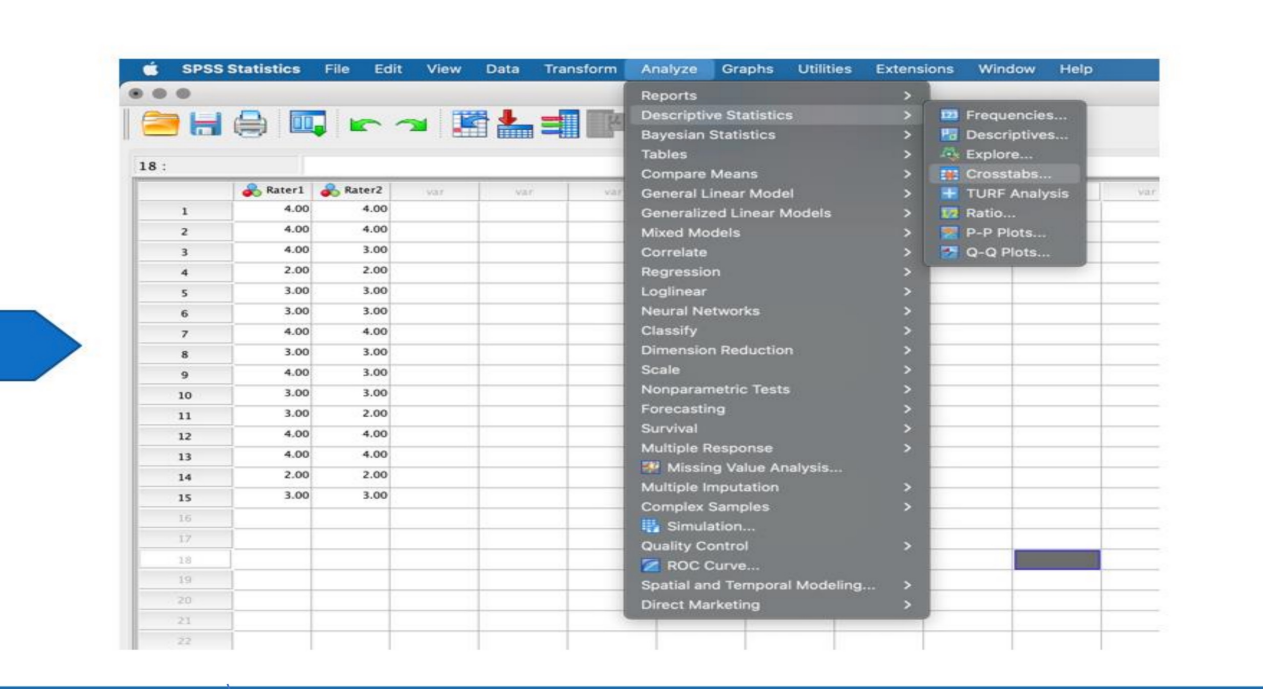

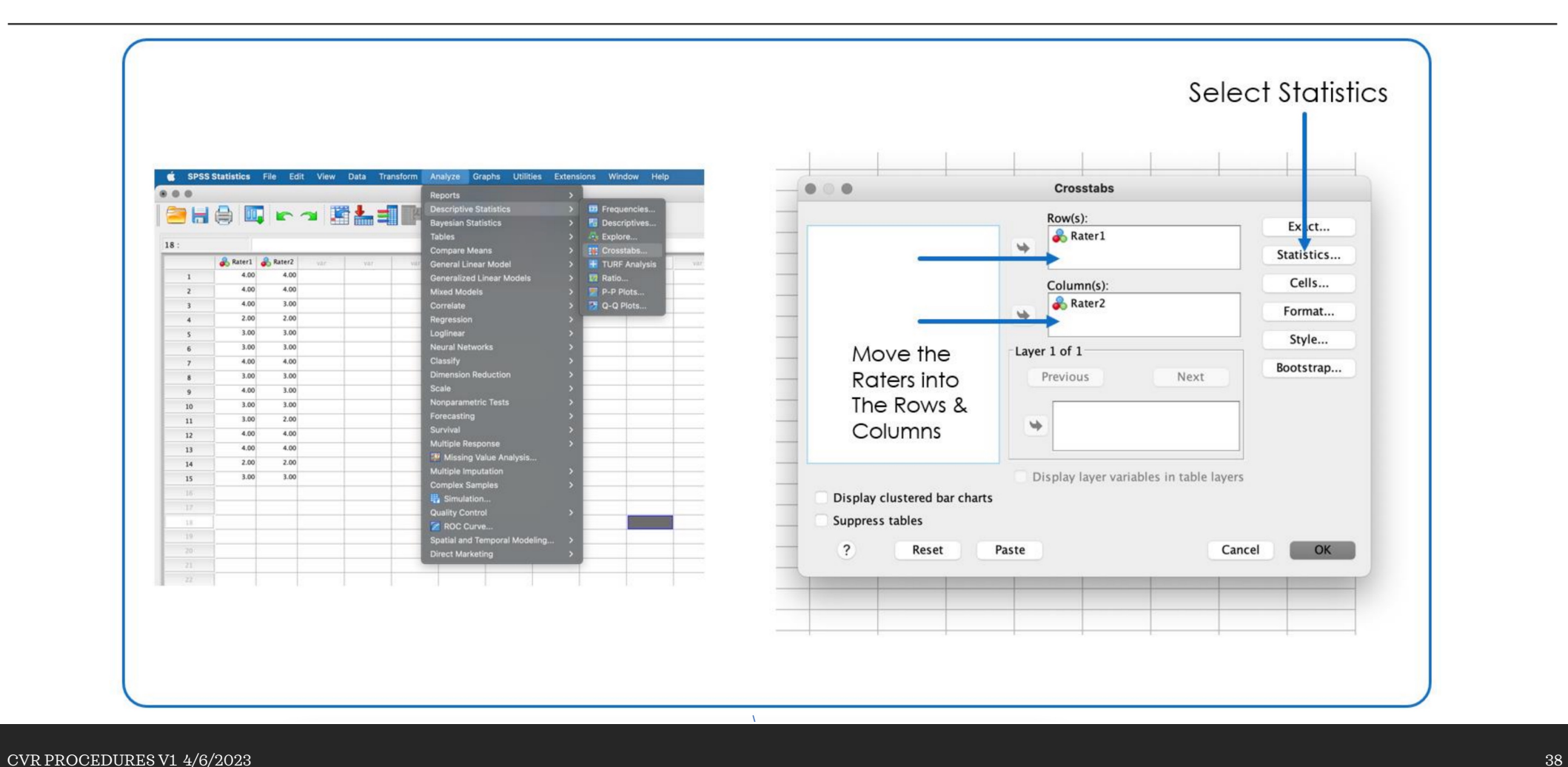

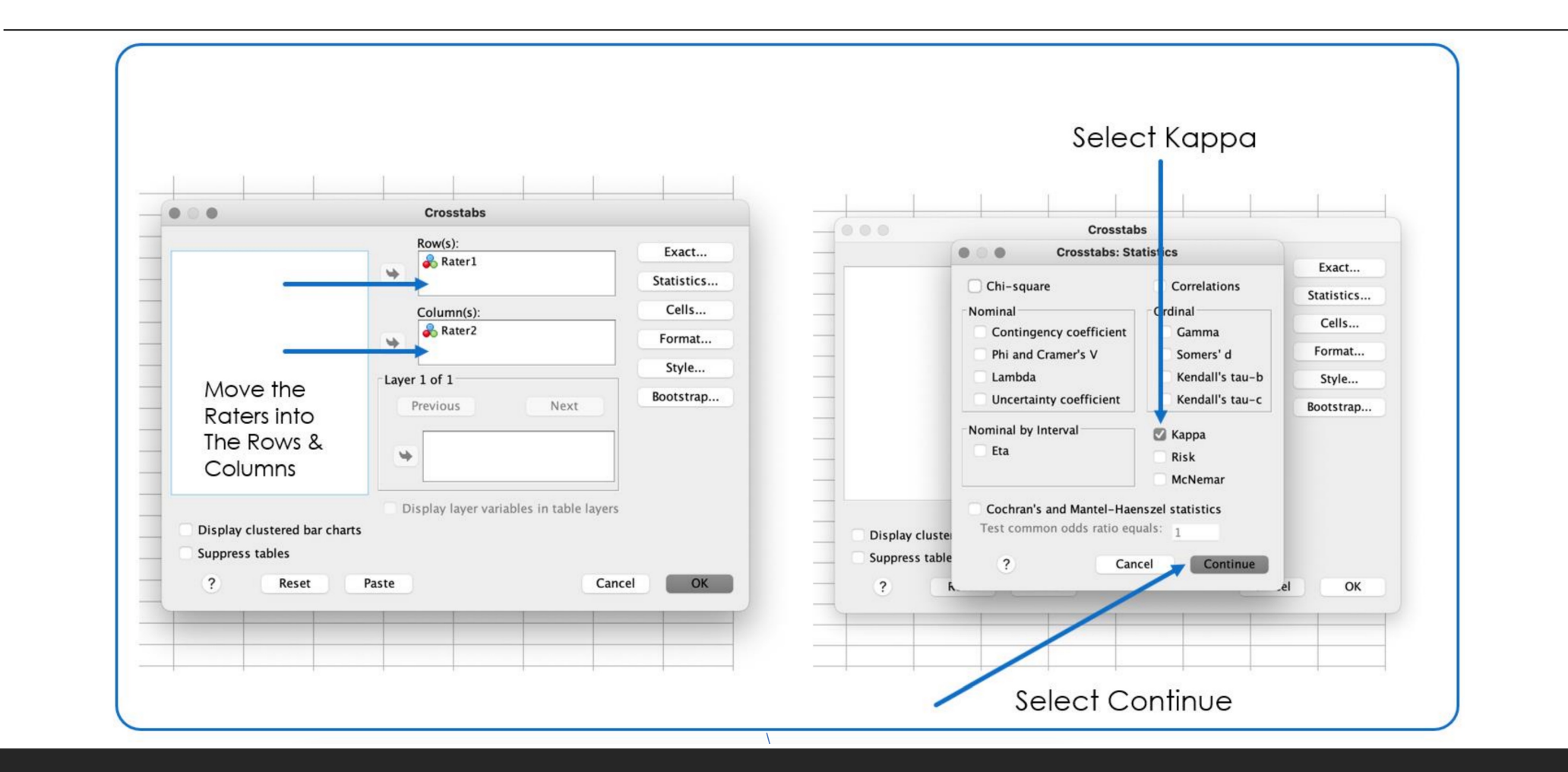

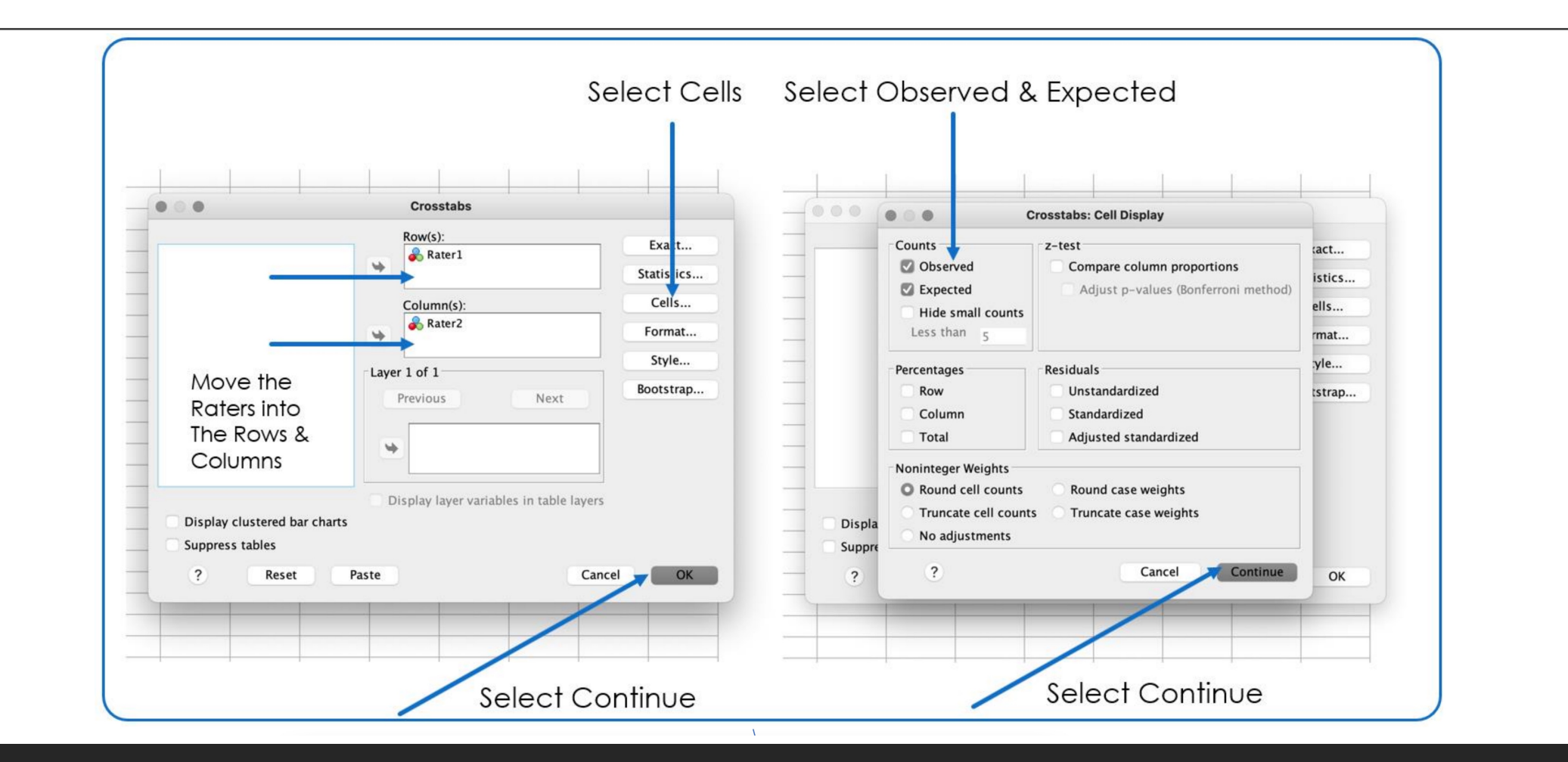

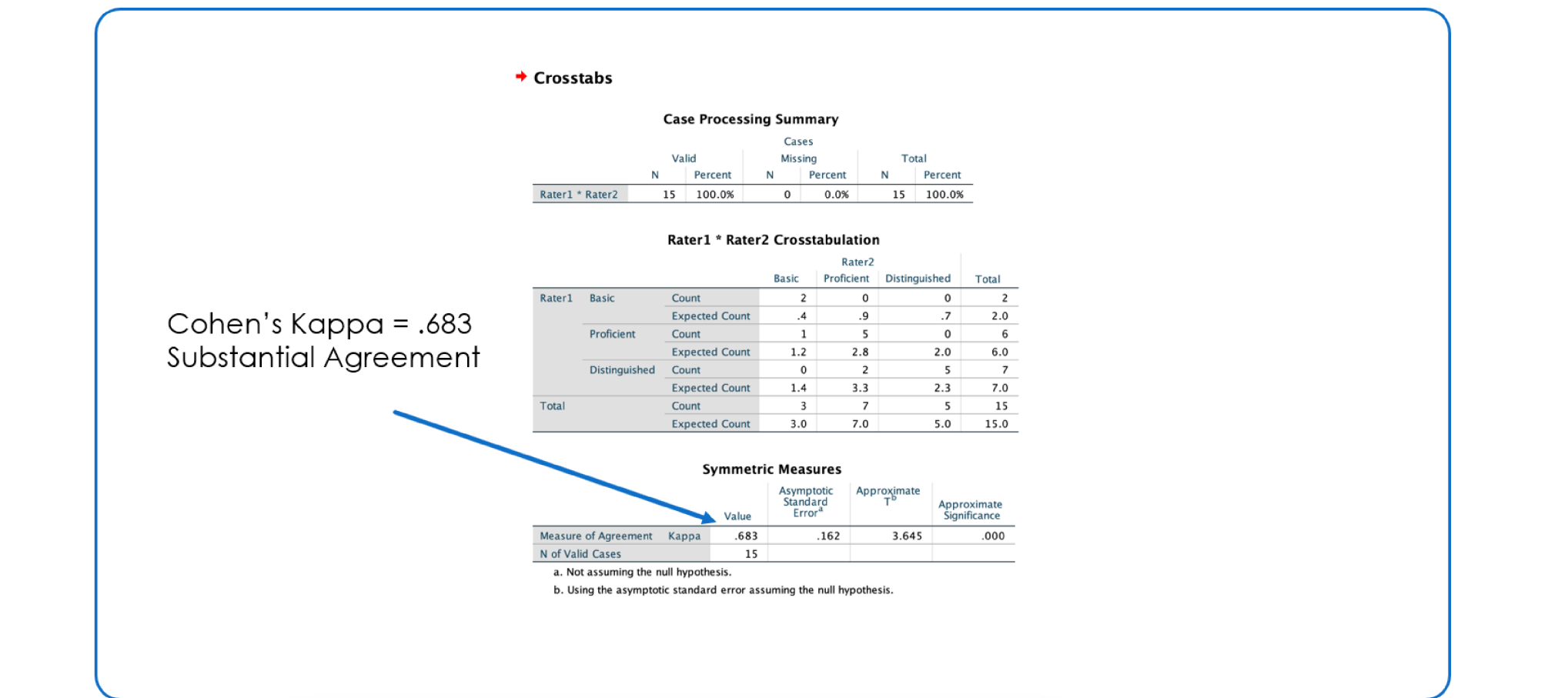

üYou've now established that your EPP-Created Assessments are Valid and Reliable!

 $\checkmark$  Make you sure that you document the steps taken for each semester. This documentation will be used as CAEP Evidence.